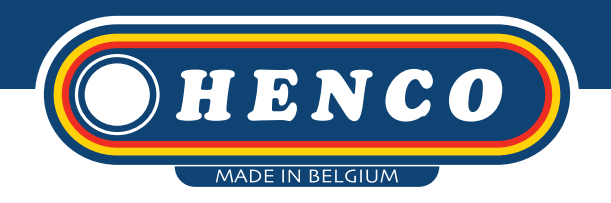

# Manuel d'utilisation Henco **Ecoline calculation tool**

Henco **Ecoline** est une solution d'économie d'énergie pour les boucles de recirculation et limite les pertes de chaleur entre la conduite d'alimentation et la conduite de retour. Henco **Ecoline** permet de monter la conduite de retour dans la conduite d'alimentation et offre plusieurs avantages:

# **SEULEMENT LA MOITIÉ DES QUANTITÉS DE MATÉRIAUX NÉCESSAIRES**

- ▶ Raccords
- Supports
- Barrière

# **ÉCONOMIE D'ÉNERGIE**

- Perte de chaleur
- Toujours la température requise au point de soutirage

## **UNE CONSOMMATION D'ESPACE RÉDUITE**

Un tuyeau séparé pour la boucle d'eau chaude circulation n'est plus nécessaire.

Henco **Ecoline** est conçu selon le concept Henco Super Size, un concept pour toutes les dimensions de 40 à 90 mm ! Toutes les instructions de montage pour les produits de transformation de Henco sont applicables.

L'outil sous-jacent est destiné à calculer tous les paramètres pertinents dans une colonne montante lorsque l'installation de la solution Henco **Ecoline** est prévue. Note : L'influence d'un collecteur horizontal entre différentes colonnes montantes verticales n'est pas incluse dans cet outil.

#### **Cet outil vous donnera les informations suivantes sur la base des données fournies:**

- Pertes de charge des colonnes montantes
- Pertes de charge des piquages
- Le débit de recirculation (l/s) nécessaire pour compenser les pertes de chaleur de la tuyauterie montante
- La puissance de la pompe de circulation requise
- La température de l'eau du robinet à chaque étage
- La température de l'eau de retour à l'intérieur du tuyau interne à chaque niveau

**Henco Industries NV Belgium**

**Toekomstlaan 27 2200 Herentals** 

**+32 14 28 56 60 info@henco.be**

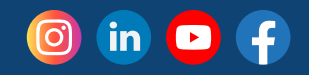

 Le contrôle de la temperature permet d'éviter la contamination par la légionellose

- $\blacktriangleright$  Isolation
	- Percements
	- Assemblage

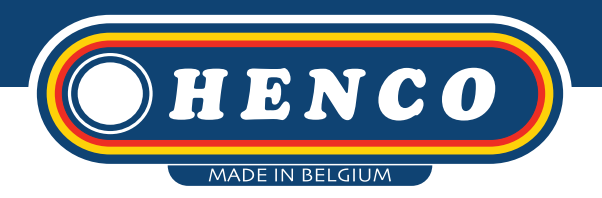

# **INSTRUCTIONS: GÉNÉRALES**

Sur la page d'accueil, tous les paramètres utilisés pour les calculs sont représentés en rouge, ou avec une bordure rouge. Tant que le bouton "CALCULER" en haut à gauche n'est pas cliqué, aucun résultat n'apparaît. Chaque fois qu'un paramètre est modifié, les résultats disparaissent, ceci afin d'éviter que les résultats ne correspondent pas aux paramètres. Ce n'est qu'après avoir cliqué sur "CALCULER" que les résultats corrects apparaissent.

#### **ÉTAPE 1:**

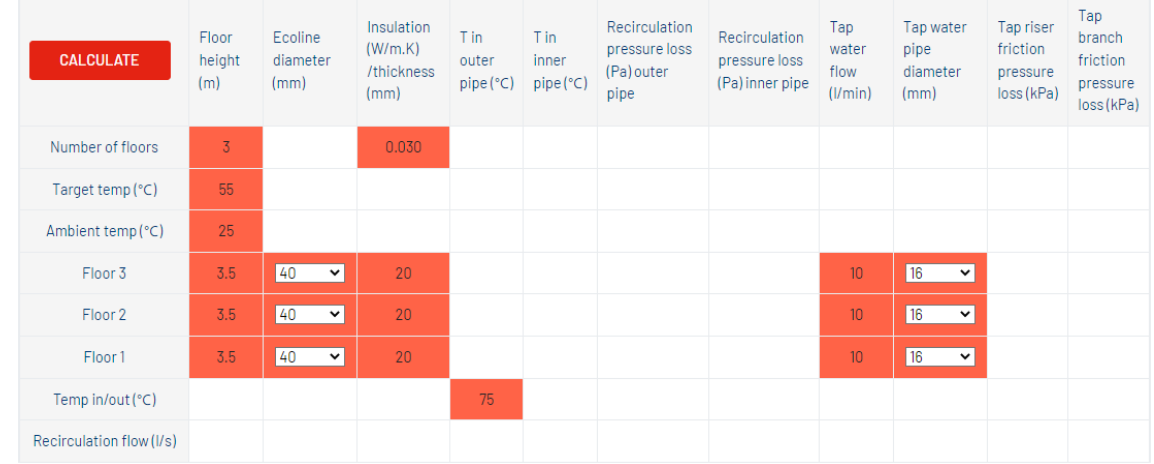

Choisissez le nombre d'étages, s'il est différent de la valeur par défaut (3 étages). Le tableau sera automatiquement mis à jour lorsque le nombre d'étages sera adapté.

#### **ÉTAPE 2:**

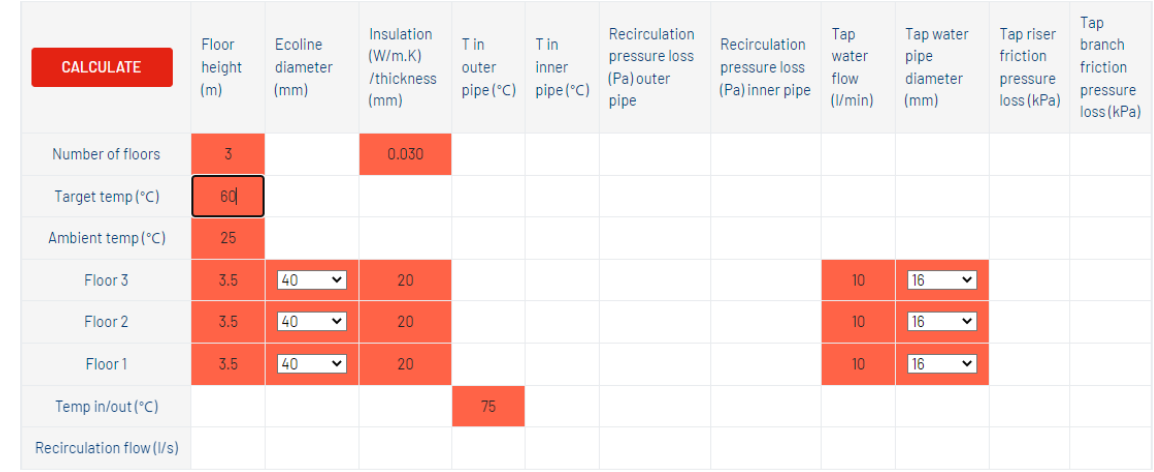

Choisissez "Target Temp (°C)". Il s'agit de la température requise à l'extrémité (haut de la colonne) montante. Il s'agit de la température la plus basse dans la colonne montante.

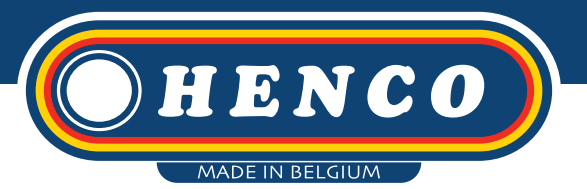

#### **ÉTAPE 3:**

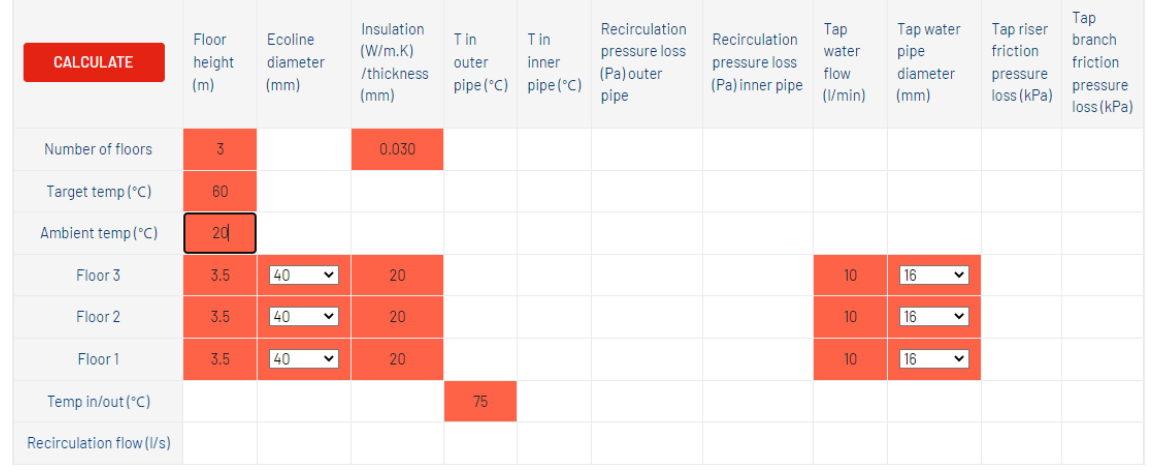

Ajustez la température ambiante si nécessaire. Il s'agit de la température dans le local ou la tremie où se trouvent les tuyaux de la colonne montante. Choisissez la température la plus basse qui peut être atteinte durant l'année.

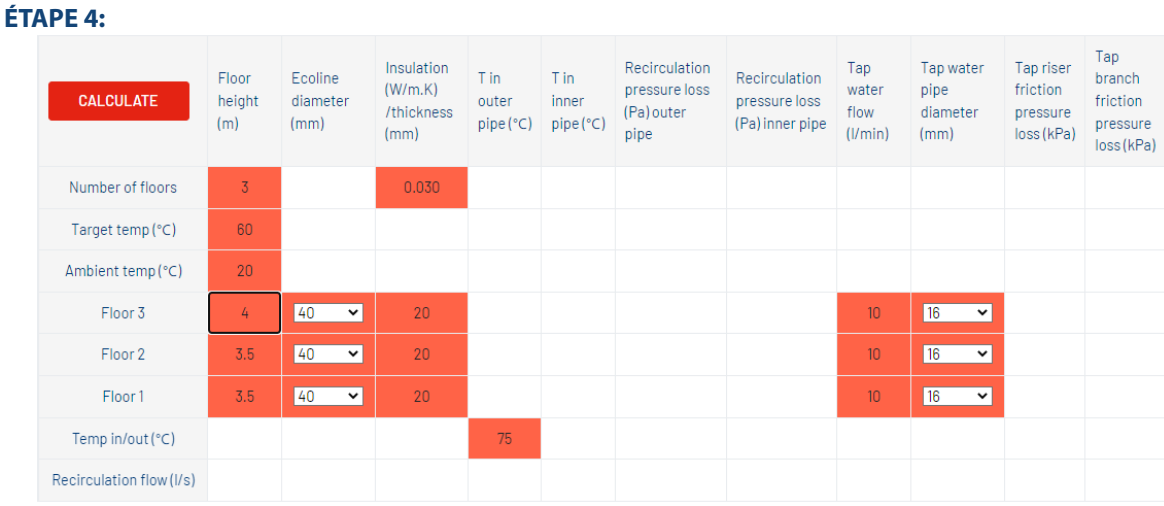

Choisissez des différents étages de plancher si elles sont différentes de la valeur par défaut.

#### **ÉTAPE 5:**

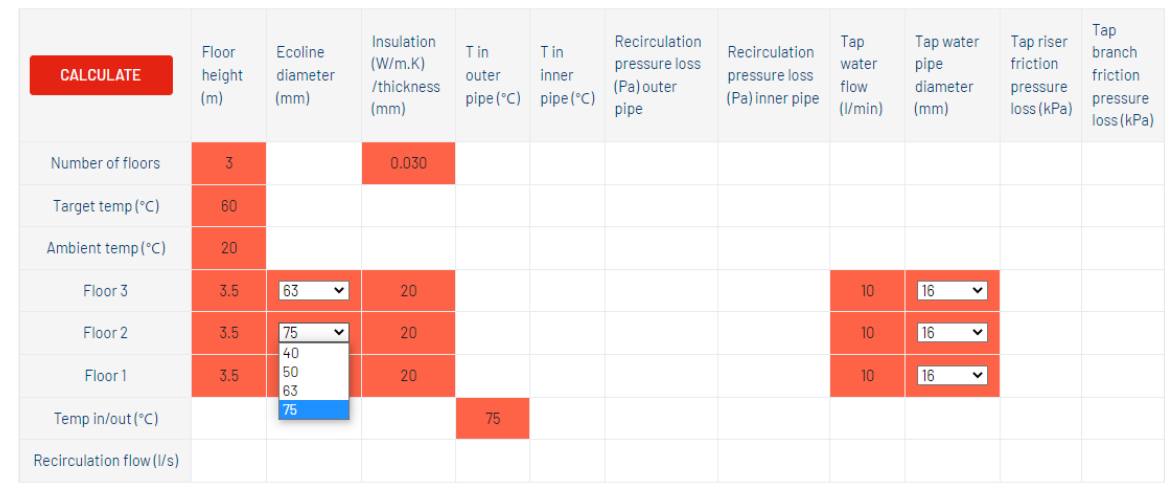

Choisissez le diamètre de l'écoline dans les cases déroulantes. Un étage doit toujours avoir un diamètre égal ou supérieur à celui de l'étage supérieur. Si ce n'est pas le cas, un message d'erreur apparaîtra pendant le calcul.

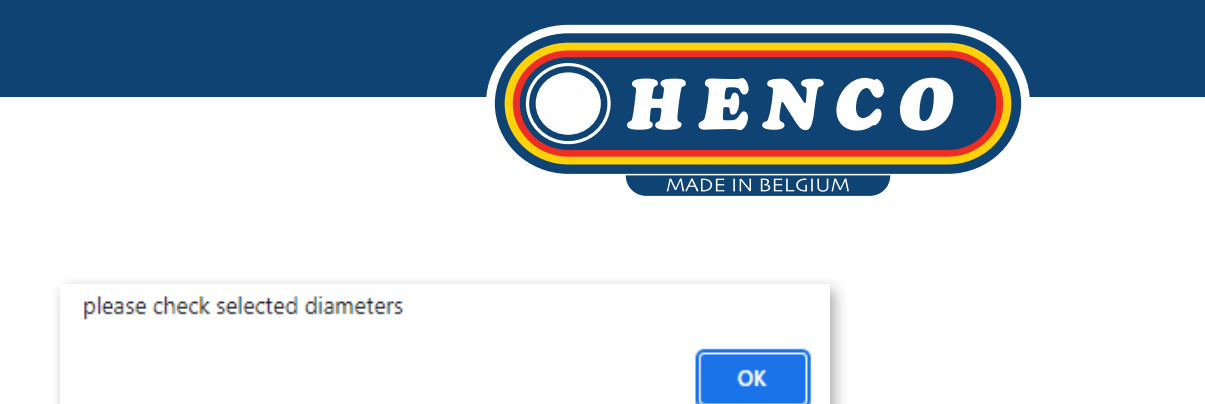

Guide pour le choix du diamètre de la solution Ecoline : toujours un diamètre de plus que celui que vous utiliseriez pour l'eau chaude sanitaire si vous aviez une boucle d'eau chaude sanitaire externe. Ainsi, si vous choisissez le diamètre 50 pour un système de circulation standard, choisissez le diamètre 63 si vous voulez installer la solution Ecoline.

#### **ÉTAPE 6:**

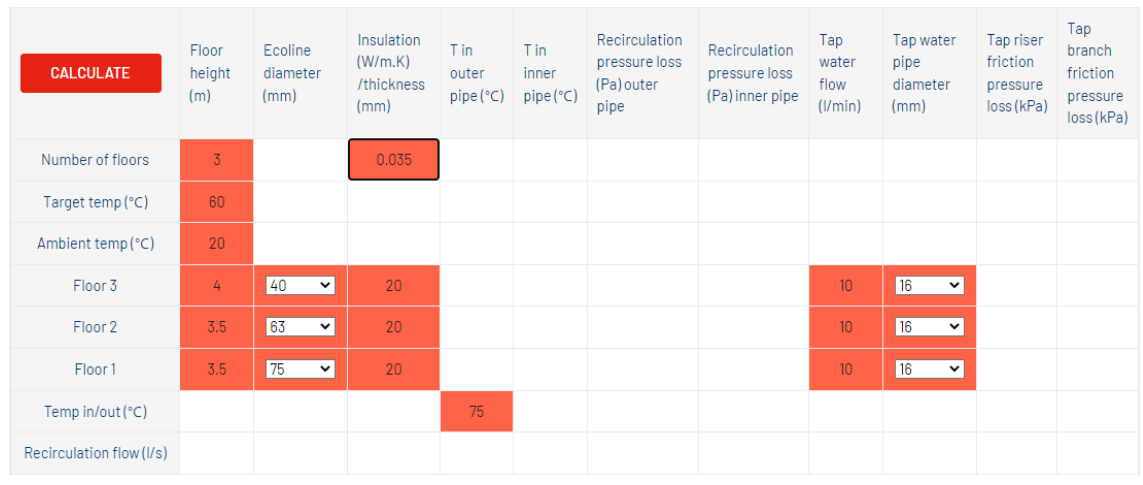

Choisissez le coefficient de conduction thermique de l'isolant utilisé pour les tuyaux. Le coefficient de conduction thermique peut être consulté dans le manuel technique Henco.

#### **ÉTAPE 7:**

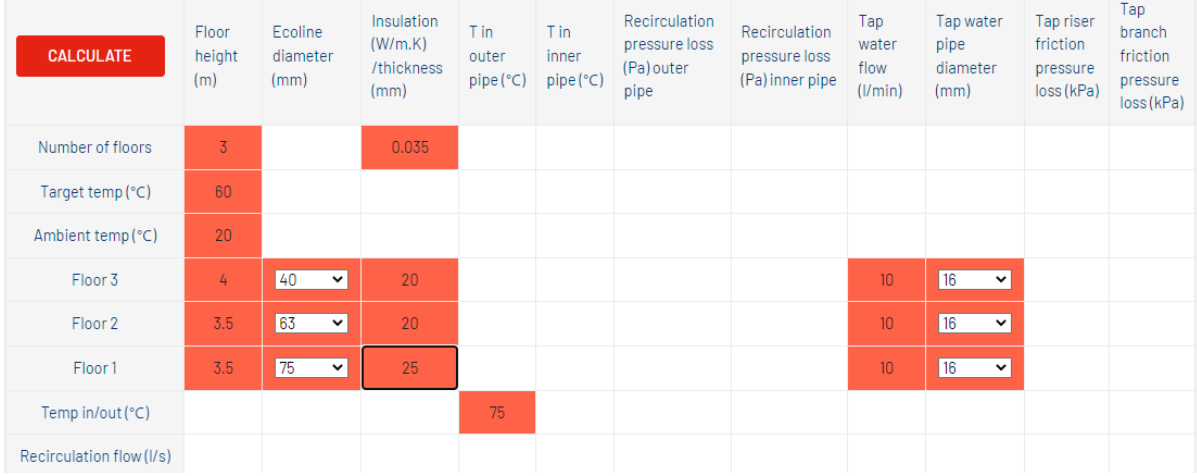

Choisissez l'épaisseur de l'isolation de chaque tube, à chaque étage.

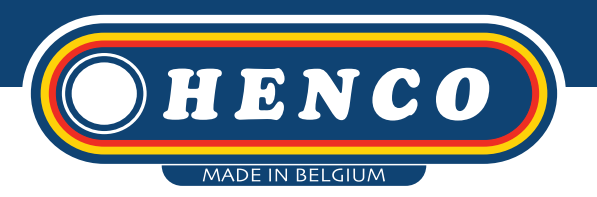

#### **ÉTAPE 8:**

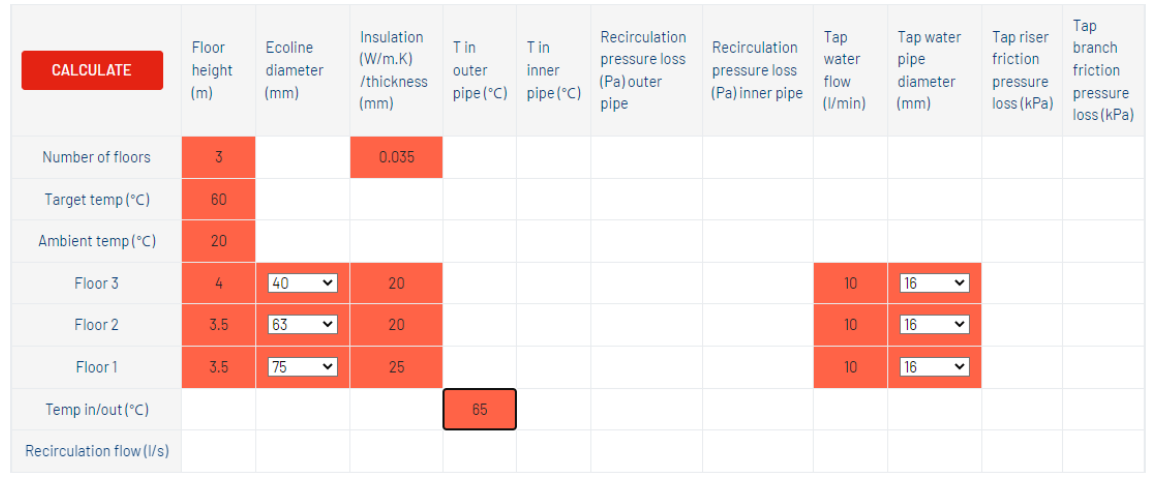

Choisissez la température de l'eau entrant dans la colonne montante. Cette valeur peut être différente du point de consigne de la chaudière en raison des pertes de chaleur dans la tuyauterie de distribution.

#### **ÉTAPE 9:**

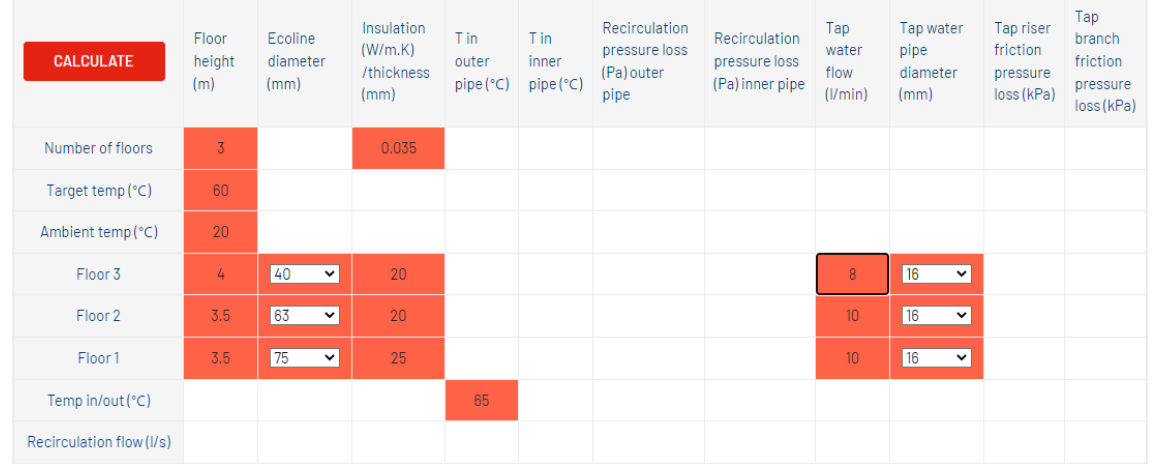

Entrez les débits d'eau du robinet à chaque étage. L'utilisateur doit prendre en compte facteur de simultanéité pour la consommation d'eau à chaque étage et entre les étages. Le programme lui-même n'utilise pas de facteur de simultanéité sur les débits d'eau du robinet.

### **ÉTAPE 10:**

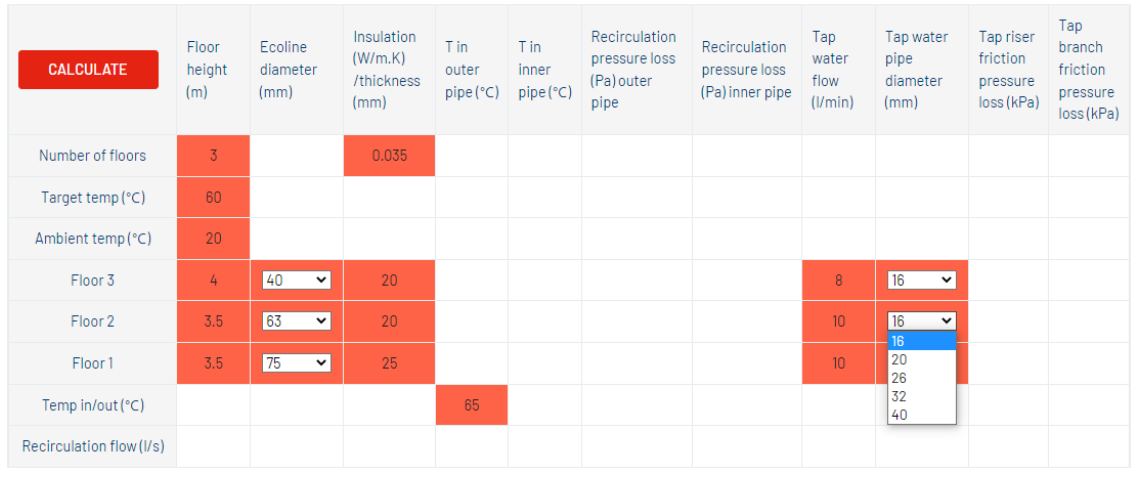

Dans les listes déroulantes, on peut choisir le diamètre approprié de l'eau du robinet (piquages).

#### **ÉTAPE 11:**

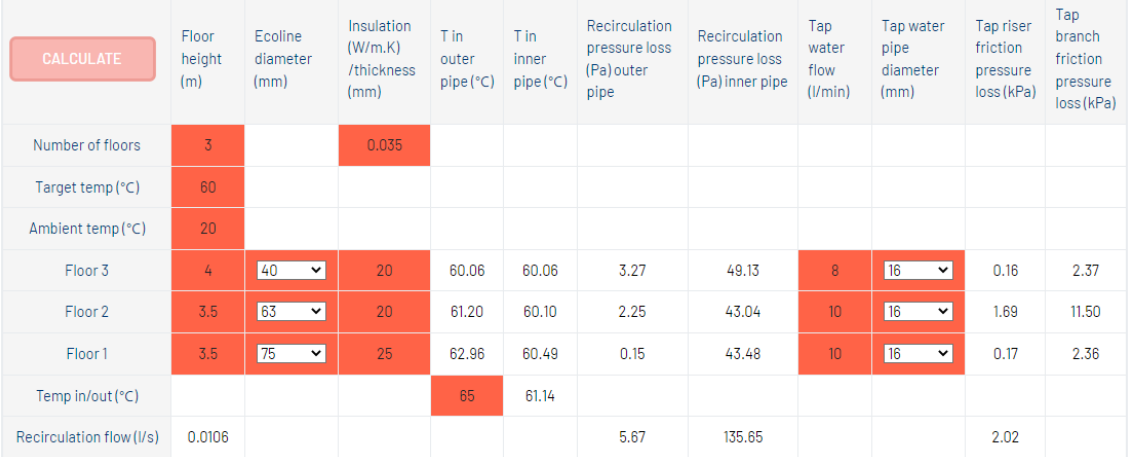

Lorsque tous les paramètres (entrées) sont correctement rentrés, cliquez sur le bouton "CALCULATE". Les résultats s'affichent. Si les résultats ne sont pas satisfaisants, adaptez les paramètres et recalculez.

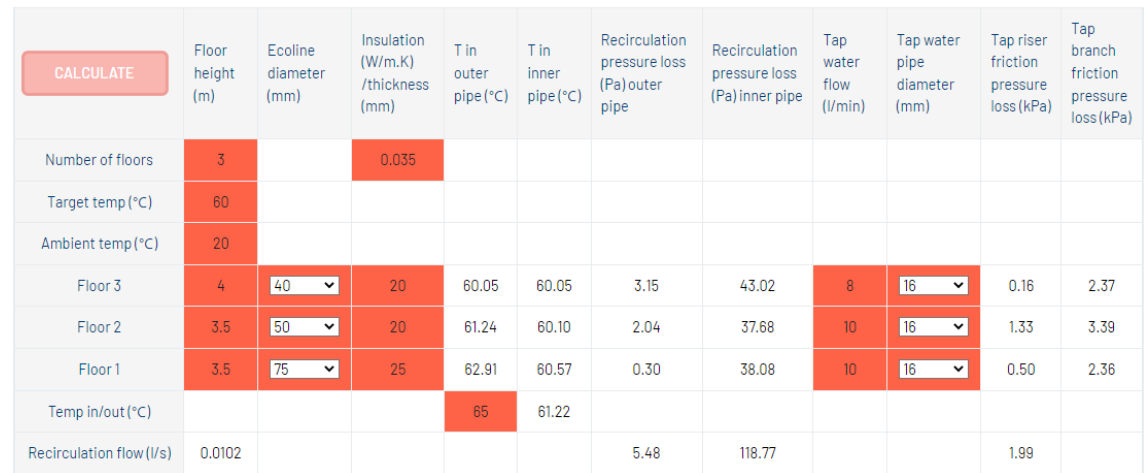

Dans la capture d'écran ci-dessus, on voit que les diamètres du tuyau principal et des piquages sont modifiés pour réduire les chutes de pression liées à l'utilisation de l'eau du robinet (2 dernières colonnes).

### **ÉTAPE 13:**

**ÉTAPE 12:**

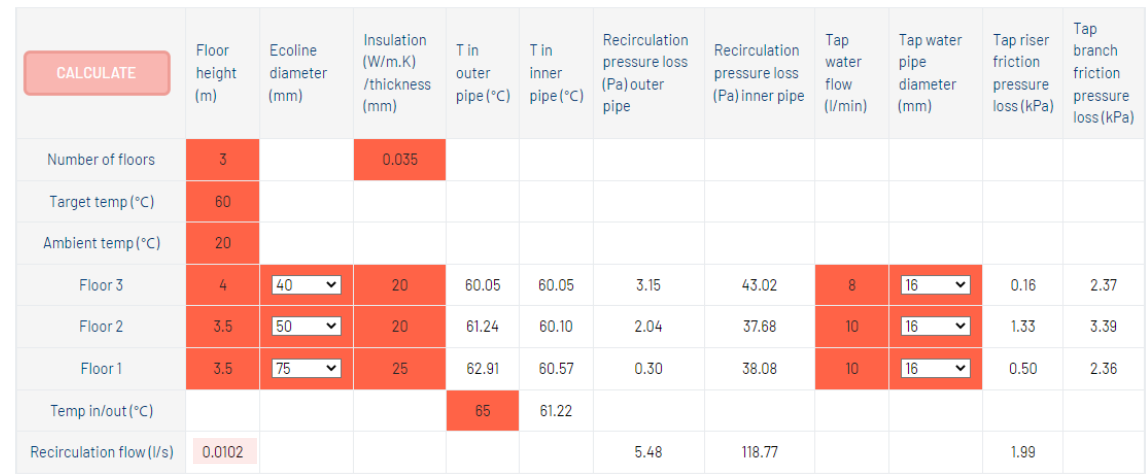

La valeur mise en évidence est le débit de recirculation (l/s) qui est nécessaire pour compenser les pertes de chaleur de la tuyauterie montante. Ce débit augmente avec le nombre d'étages, la distance entre les étages, une isolation plus fine, une température cible plus élevée, une température d'entrée plus basse et une isolation avec un coefficient de conduction thermique plus élevé.

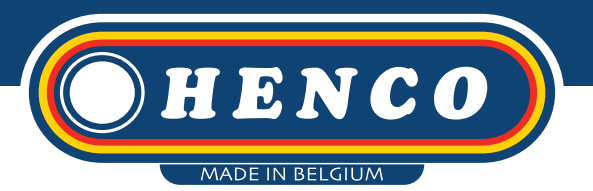

#### **ÉTAPE 14:**

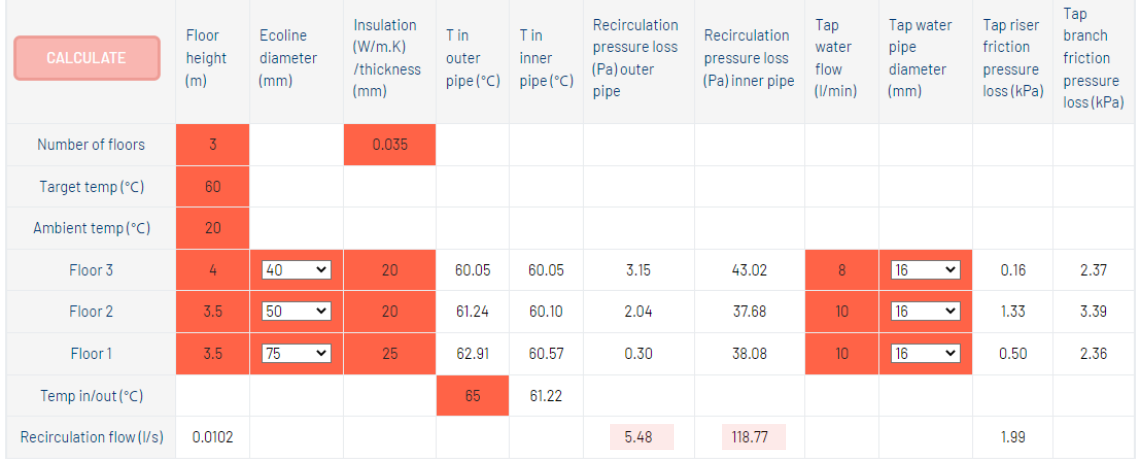

La perte de charge pour la recirculation est donnée séparément pour la conduite extérieure et intérieure. La pompe de recirculation, lorsqu'on choisit une pompe par colonne montante, est dimensionnée sur la base de la somme des deux pertes de charge. Si une pompe de recirculation commune est choisie, les pertes de charge des lignes de distribution doivent être additionnées.

#### **Ainsi, dans le cas d'une pompe de recirculation, le point de fonctionnement de la pompe doit être situé aux pieds de la colonne montante :**

flow =  $0.0147$   $1/s = 53$   $1/h$ head =  $12.69 + 717.46 = 730.15$  Pa (100 kPa = 1 bar = 10 mWK).

#### Tap Insulation Recirculation Tap water .<br>Tap riser  $Tap$  $T$  in T in Recirculation Ecoline Floor branch  $(W/m.K)$ pressure loss water pipe friction height diameter inner pressure loss friction outer /thickness .<br>(Pa) outer flow diameter pressure  $(m)$  $pipe(^{\circ}C)$  pipe( $^{\circ}C)$  $(mm)$ (Pa) inner pipe pressure  $(mm)$ pipe  $(1/min)$  $(mm)$ loss (kPa) ioss (kPa) Number of floors  $0.035$ Target temp (°C) 60 Ambient temp (°C)  $20\degree$  $\overline{\phantom{0}}$ Floor 3  $\overline{4}$  $40 - 4$  $20$ 60.05 60.05  $3.15$ 43.02  $16$  $0.16$ 2.37 Floor<sub>2</sub>  $3.5$ 50  $\overline{\phantom{a}}$  $20$ 61.24 60.10 37.68  $10$ 1.33 3.39 2.04  $\overline{16}$  $\overline{\mathbf{v}}$ Floor1  $3.5$ 75  $\overline{\phantom{a}}$ 25 62.91 60.57 0.30 38.08  $0.50$ 2.36  $10$ Temp in/out (°C)  $65\,$ 61.22 118.77 Recirculation flow (I/s)  $0.0102$ 5.48 1.99

#### **ÉTAPE 15:**

Les valeurs en surbrillance indiquent la température de l'eau du robinet à chaque étage.

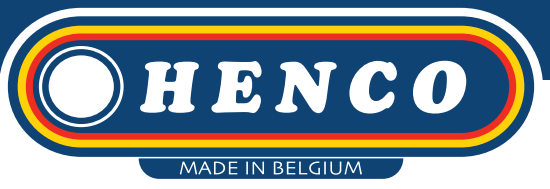

#### **ÉTAPE 16:**

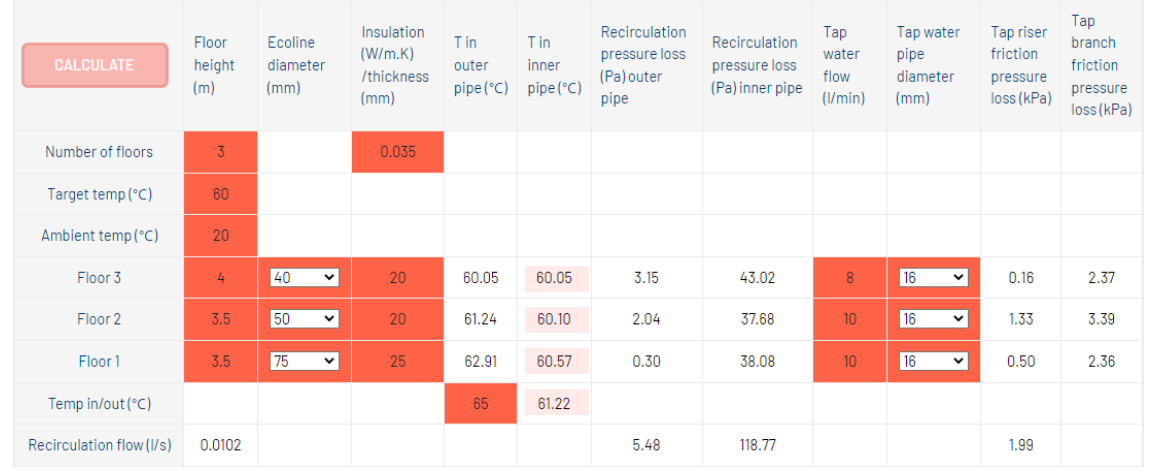

Les valeurs en surbrillance indiquent la température de l'eau de retour à l'intérieur de la conduite à chaque niveau. Ces valeurs sont purement informatives et n'ont aucune valeur pratique, à l'exception de la température au bout de la colonne montante, car cette température peut être utilisée pour calculer les pertes de chaleur dans la ligne de retour de la tuyauterie de distribution.

#### **ÉTAPE 17:**

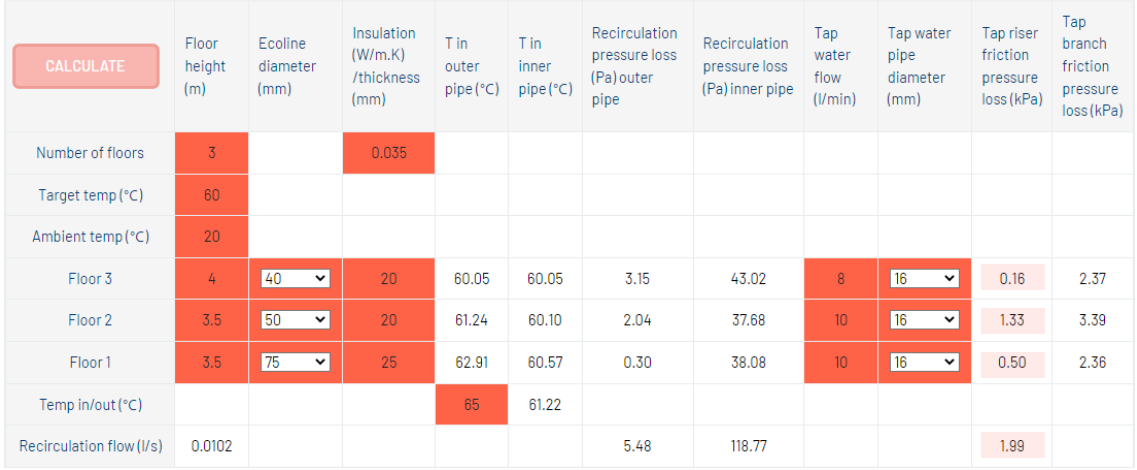

Les valeurs en surbrillance indiquent les pertes de pression causées par la friction lorsque l'eau du robinet est utilisée. Ces valeurs incluent les pertes de pression dans la tuyauterie et les pièces en T.

Si les valeurs sont trop élevées (>> 1 kPa/m de tuyauterie), choisissez des diamètres plus grands pour la tuyauterie principale.

#### **REMARQUE:**

Les pertes de pression calculées ne tiennent compte que des pertes par frottement et non de la pression statique due à la hauteur du point d'eau du robinet (10 m de plus = -1 bar).

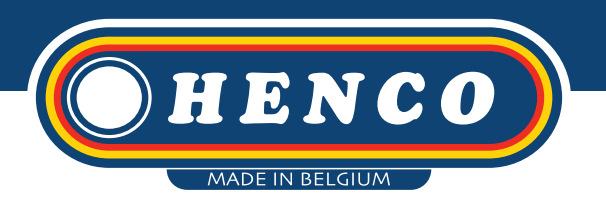

#### **ÉTAPE 18:**

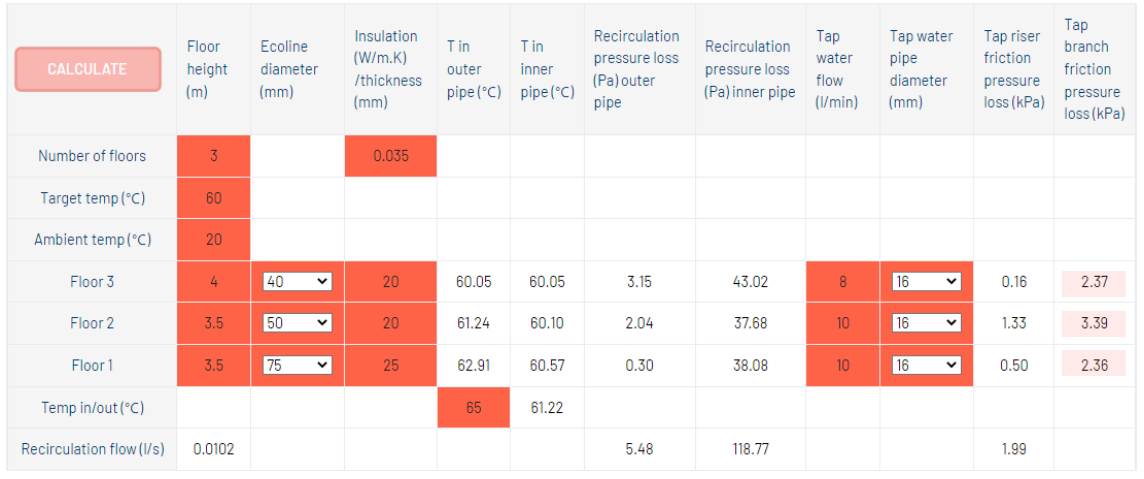

Les valeurs en surbrillance indiquent les pertes de pression causées par la friction lorsque l'eau du robinet est utilisée. Ces valeurs indiquent la perte de pression dans les pièces en T à chaque étage.

Si les valeurs sont trop élevées, choisissez des diamètres plus grands pour les tuyaux de dérivation.

**Henco Industries NV Belgium**

**Toekomstlaan 27 2200 Herentals** 

**+32 14 28 56 60 info@henco.be**

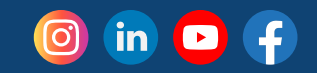